#### Zpracování dat

Blok je věnován zpracování, základní analýze a prezentaci biologických dat (datové typy, vzorkování, popisná statistika, test normality, klouzavý průměr, typy a tvorba grafů Excel + R). Cílem tohoto bloku je poskytnout obecný informační základ k problematice a praktickou dovednost při prezentaci dat.

### 1. setkání

- cíle kurzu
- obsah kurzu
- požadavky na zápočet
- úvod ke sběru dat

### Fáze výzkumné práce

- 1) Výzkumná otázka, tázání se;
- 2) rešerše stávajícího poznání, návrh/přizpůsobení a testování metodiky;
- 3) sběr dat;
- 4) analýza dat;
- 5) prezentace dat.

### Užijeme-li statistických metod

- *hledání rozdílu* spočívající v porovnávání paralelních datových řad. Pro jejich prezentaci užíváme sloupcové či krabicové grafy
- *hledání korelace* spočívající ve zjišťování provázanosti jevů. Zde využíváme zpravidla bodové grafy doplněné o vizualizaci hledané/nalezené korelace
- *hledání asociace* jež je obdobné předchozímu, až na povahu dat - korelace mají data intervalová, asociace data nominální a ordinální. Vizualizujeme sloupcovými grafy

### Úkol #1 – tabulka pro sběr dat

Sledujeme procentuelní úspěšnost v pretestu a posttestu u tříd několika základních škol (např: ZŠ Mělnická, třída 8.C měla v pretestu 70% a v posttestu 83%)

*navrhněte formát tabulky do níž budete zapisovat zjištěná data.*

-->

# Typy dat

- *intervalová* jsou to číselná data, se kterými můžeme provádět běžné matematické operace jako je sčítání, odčítání atp. Příkladem je věk žáků, procenta či body z testu, roky školní docházky žáka (nikoli ročník!)
- *ordinální* hodnoty takovýchto veličin jsou uspořádané, ale i v případě že jsou uváděny jako čísla, nejsou u nich uplatnitelné ony "běžné matematické operace". Můžeme říci že jedna hodnota je vyšší/větší než druhá, ale nemůžeme určit kolikrát přesně je vyšší.
- *nominální* jako předchozí ale není možné je řadit. Nejlepším příkladem jsou pohlaví, náboženská či státní příslušnost, paralelky ročníku

# Úkol #2 – typy dat

*Rozlište v naší tabulce dílčí typy dat.*

### 2. setkání

- základy R
- popisná statistika a rozložení intervalových dat
- velikost vzorku
- příprava studentů:
	- *Instalace LibreOffice (volitelné)* http://cs.libreoffice.org/download/
	- Instalace R <https://cran.r-project.org/> -> výběr dle OS, pro Windows zvolit první, tj "base" nebo dočasně vystačíme s online verzí [http://www.r-fddle.org/#/](http://www.r-fiddle.org/#/)

## R – první krůčky

- 365\*24
- dny<-365
- hodiny<-24
- dny
- dny \* hodiny -> hodinZaRok
- hodinZaRok

### R – popis

- $\bullet$  age<-c(10,12,13,11,11,12,12,13,12,10,10)
- age
- summary(age)
- stem(age)
- boxplot(age)

### R – popis a normalita

- hist(age, freq=F); lines(density(age))
- plotHistWithNorm<-function(data){*h <- hist(data, density = 10, col = "lightgray", xlab = "Proměnná", ylab="Počet výskytů", main = "Přehledovka");xft <- seq(min(data), max(data), length = 40);yft <- dnorm(xft, mean = mean(data), sd = sd(data));yft < yft \* di (hmmids[112f]) \* length(data);lines(xft, yft, col = "black",*   $lwd = 2$ **}**
- plotHistWithNorm(age)
- shapiro.test(age)
	- p-value > 0,05 ? normální : neparametrická

### R – práce na reálných datech

- getwd() | setwd()
- data<-read.csv(file.choose(), encoding="UTF-8") #jen Windows
- data<-read.csv("import\_data.csv", encoding="UTF-8")
- plotHistWithNorm(data\$výsledek)
- pretest<-subset(data, typ\_testu=="pretest", select=výsledek)
- plotHistWithNorm(pretest\$výsledek)
- boxplot(pretest\$výsledek)
- shapiro.test(pretest\$výsledek)

### R – velikost vzorku

- floatMean<-function(data){*plot(cumsum(data) / seq (along=data), type='l', xlab= 'Číslo měření', ylab='Plovoucí průměr'); abline(h=mean(data), lty=f, col='blue')*}
- floatMean(pretest\$výsledek)

### 3. setkání

- typy grafů
- hromadné generování grafů v R
- závěrečné shrnutí

### Bodový graf [point plot]

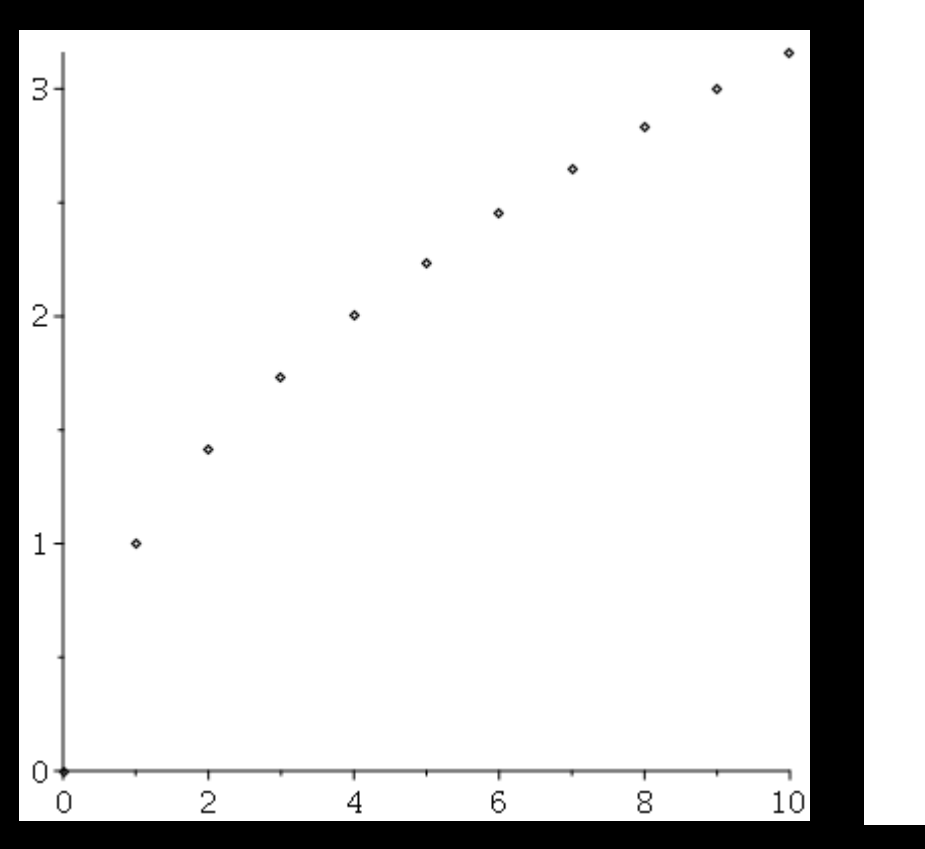

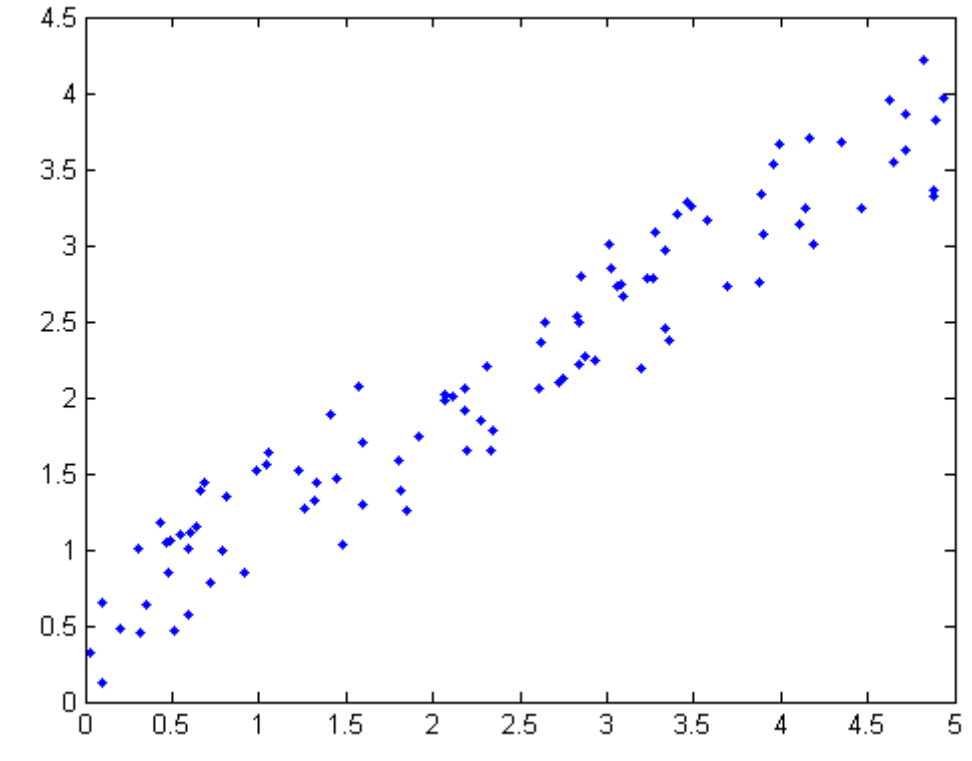

# Čárový graf [line plot]

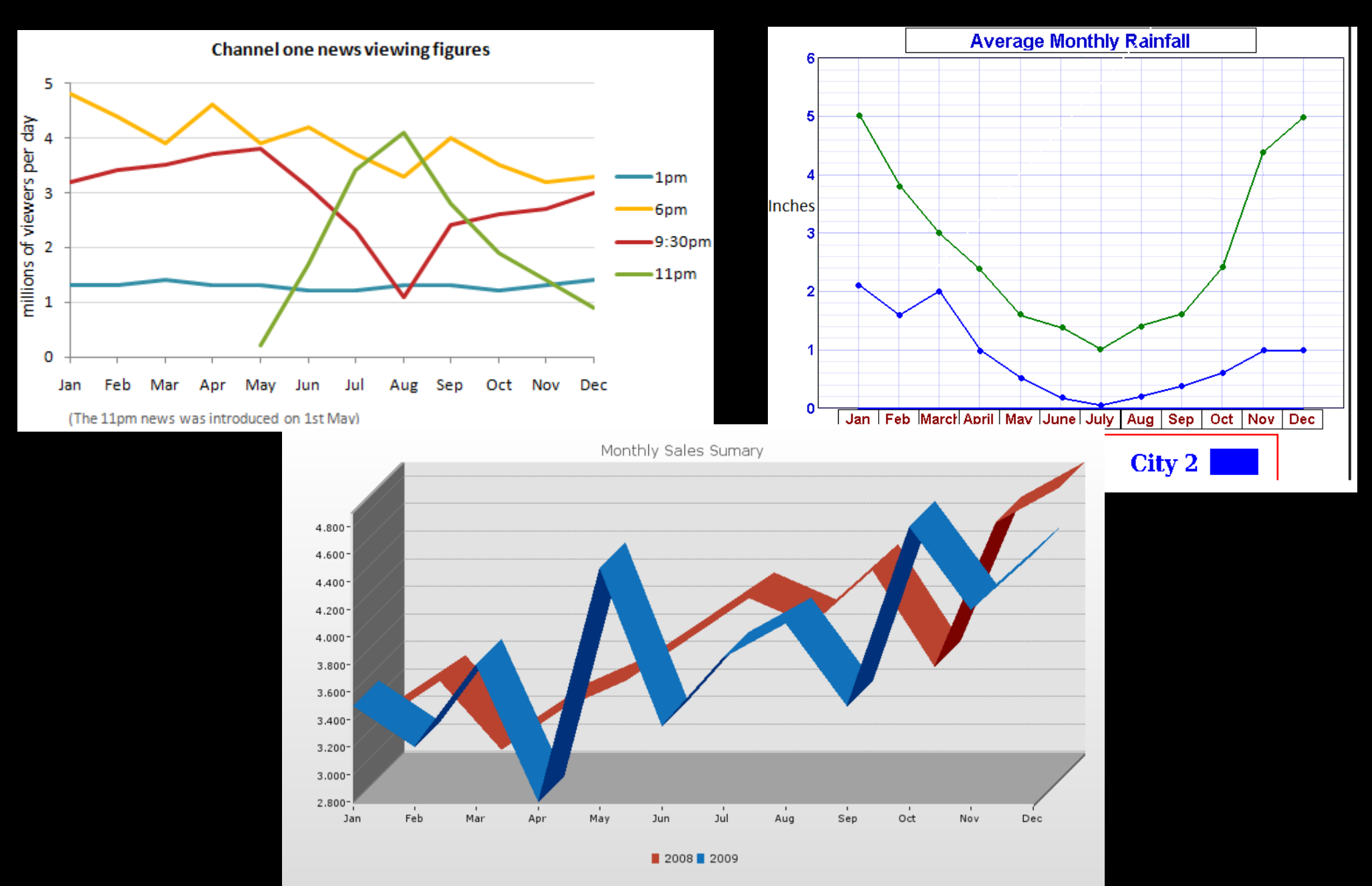

### Krabicový graf [boxplot]

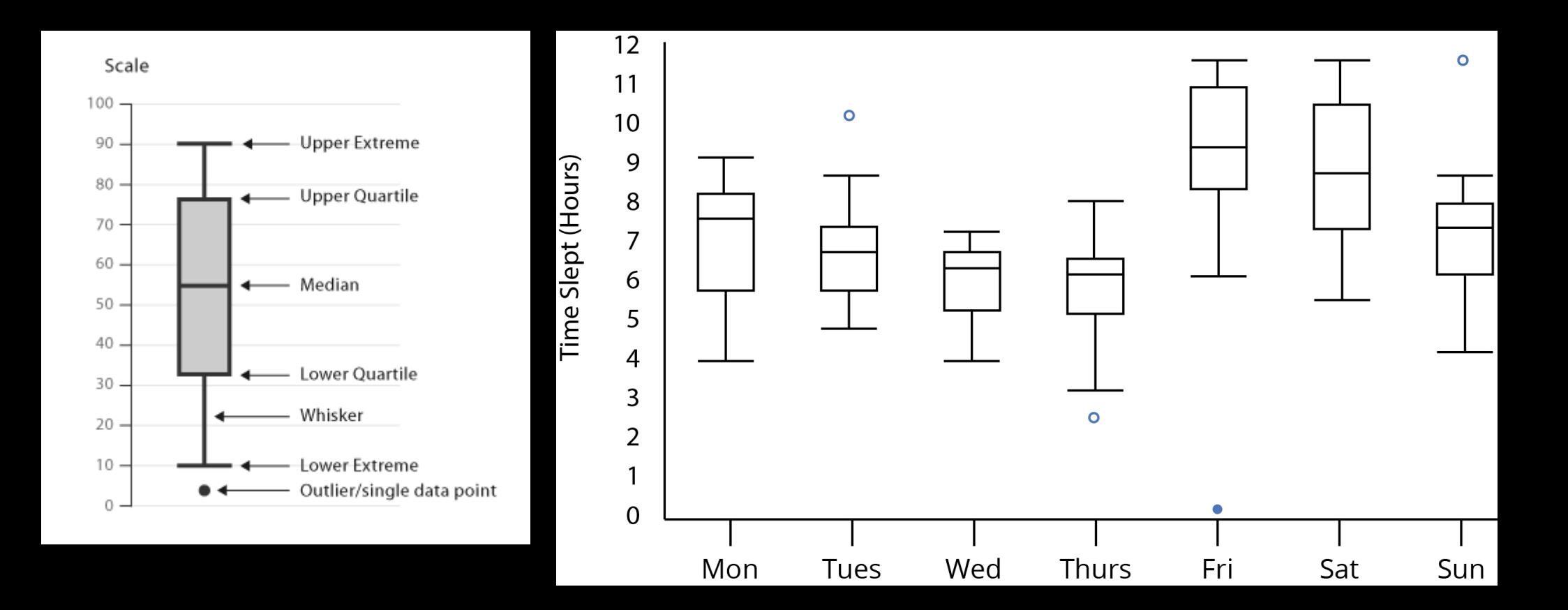

# Sloupcový graf [barplot]

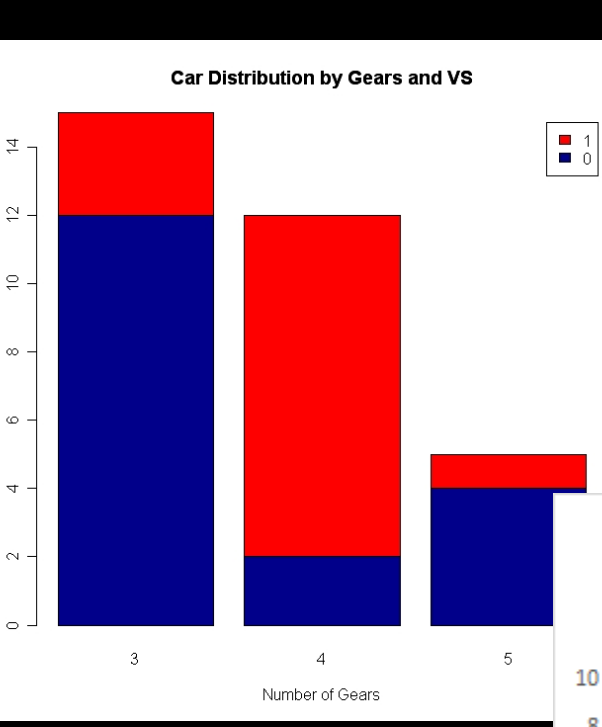

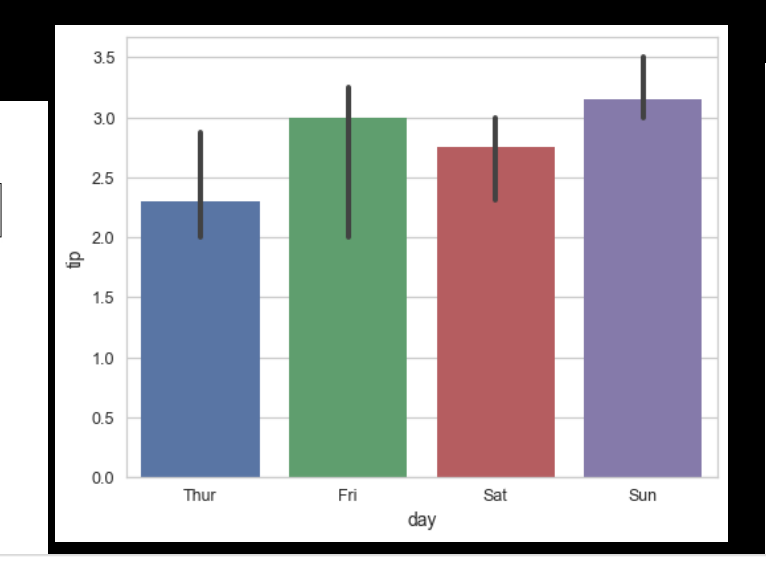

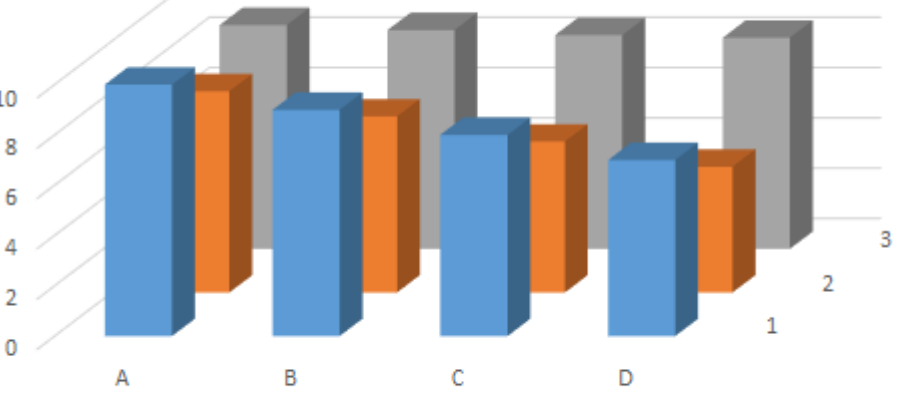

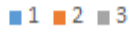

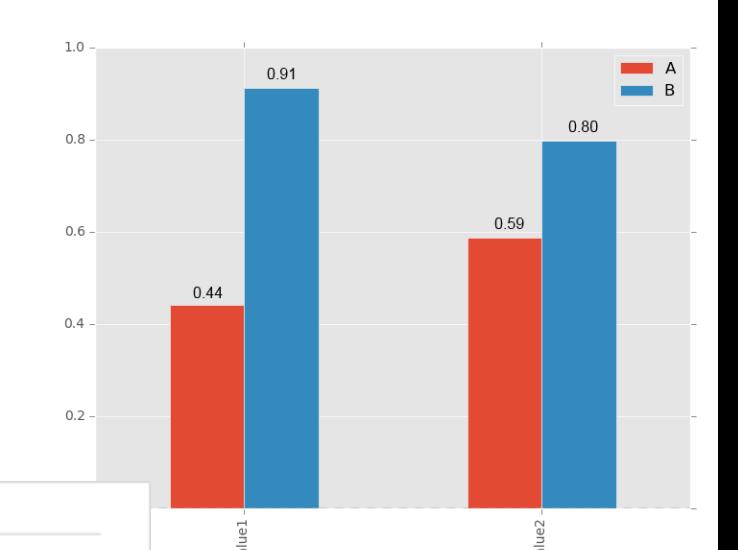

# Koláčový graf [pie chart/plot]

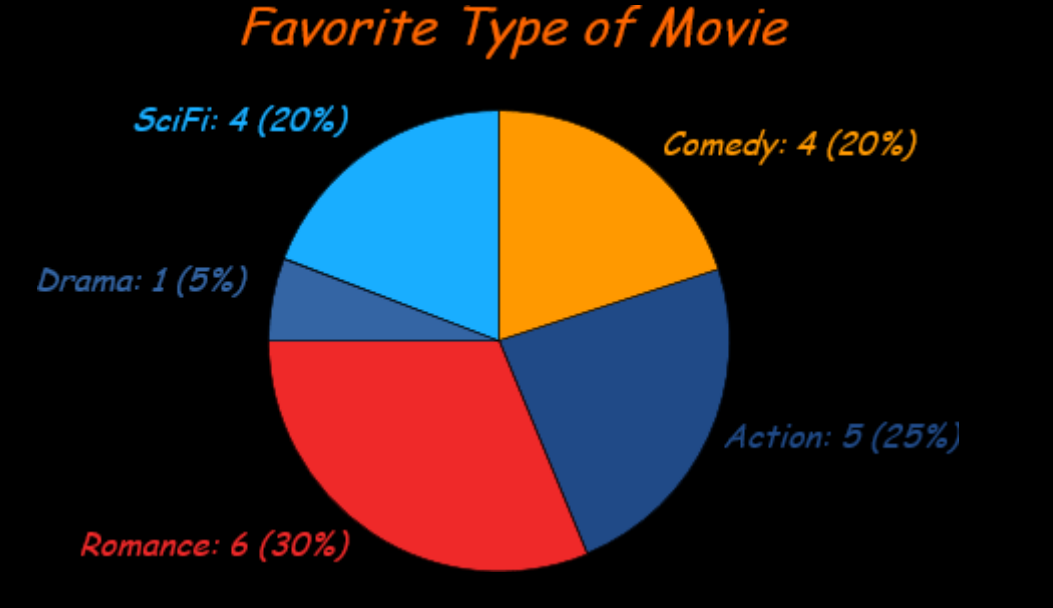

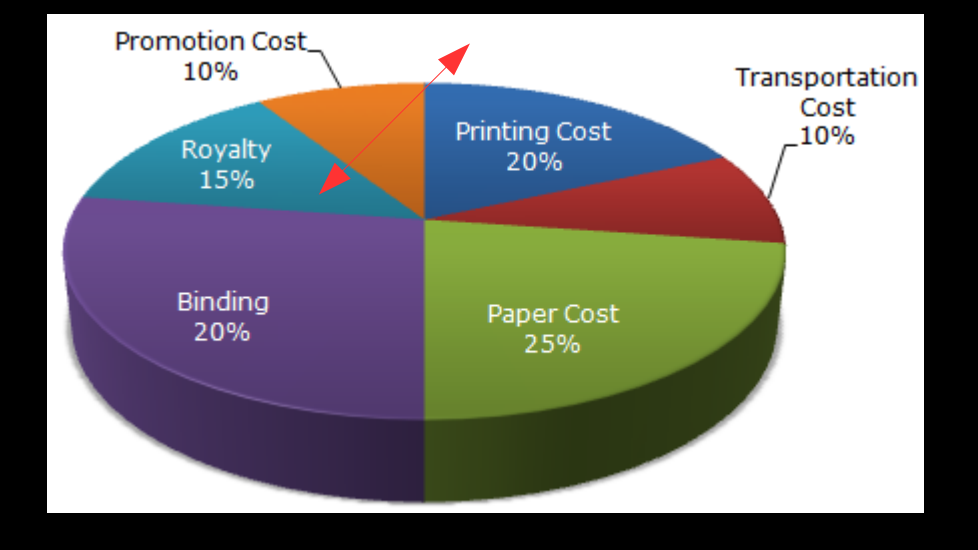

#### Barvy v R

- $\bullet$  age<-c(10,12,13,11,11,12,12,13,12,10,10)
- barvy< c("#FFF840","#FFDD00","#FFA840","#FF7400" ,"#FF5D40","#FF0D00")
- barvy<-heat.colors(6)  $barvy < - rainbow(6, s = 0.5)$
- hist(age, col=barvy)
- data<-read.csv(file.choose(), encoding="UTF-8")

### Hromadný export grafů

- getwd()
- outputDir <- "seminarICT"; dir.create(fle.path(getwd(), outputDir), showWarnings = FALSE); outputPath < file.path(getwd(), outputDir)
- png(paste(outputPath, "graf1.png", sep ="/"), width=190, height=220, units="mm", res=300) ; boxplot(age, col=barvy); dev.off()

### Závěrečný test

- · projděte zadaný kód a pokuste se odhadnout jeho základní funkci
- · úspěšně ho spusťte na svém počítači

### 4. setkání

- GoogleMaps, Mapy.cz
- principy WMS/WFS služeb